## **TILMELD DIG SOM BRUGER AF ERDA**

Hvis du er ansat eller studerende ved AU (se side 1-5) eller hvis du ersamarbejdspartner (se side 6-10) skal du tilmelde dig ERDA for at få adgang til et projekt. Du kan også yderligere sikre din konto ved at opsætte 2-faktor-godkendelse.

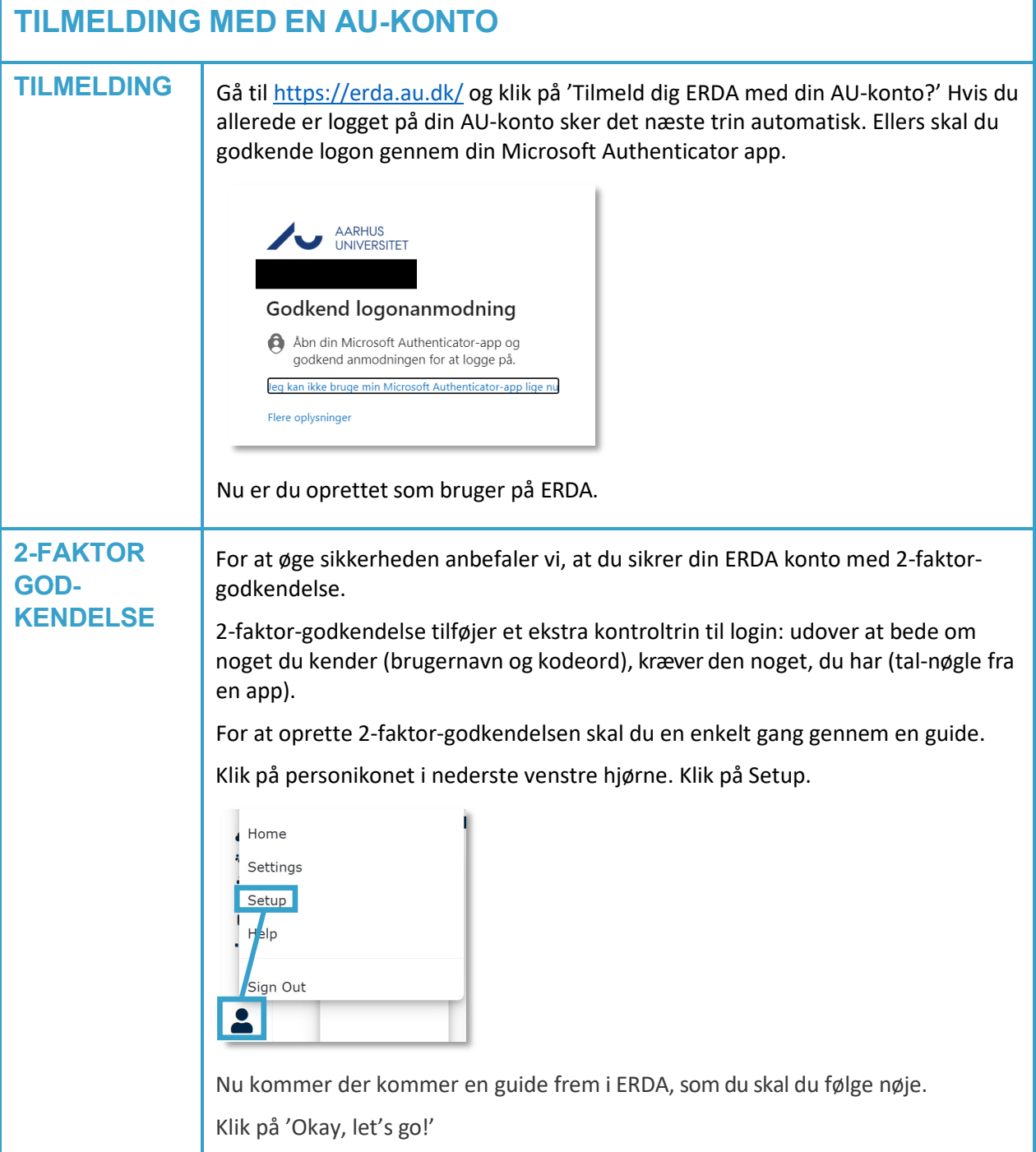

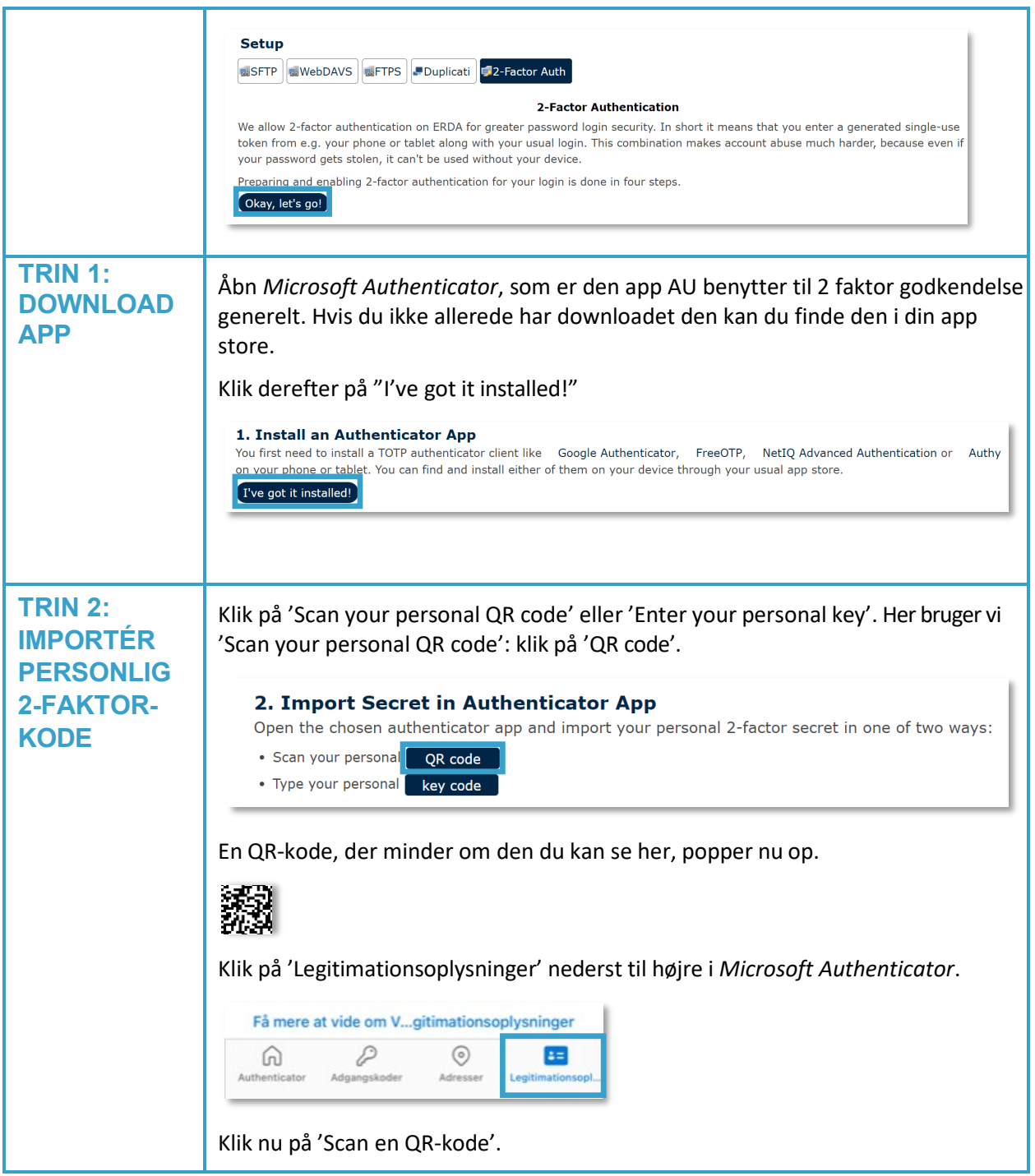

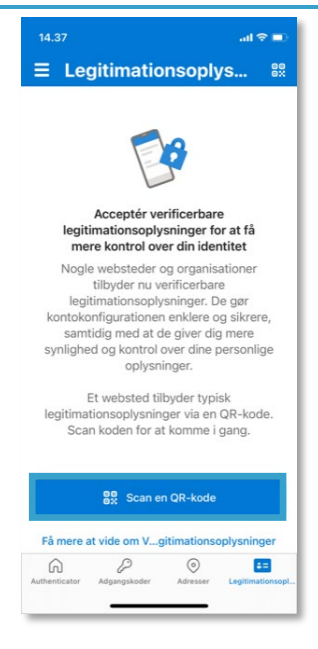

Scan QR-koden i ERDA: ret mobilens kamera op på QR-koden (appen skal måske have lov til at bruge kameraet), så scanner appen selv koden.

Klik så på 'Done importing' i ERDA.

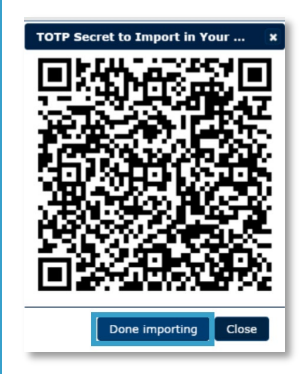

Nu kan din app generere 6-cifrede engangsadgangskoder. Du finder dem på *Microsoft Authenticator*s forside, under Aarhus universitet. I vores eksempel er koden '472 580'.

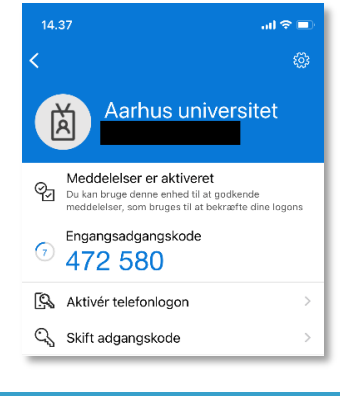

**TRIN 3:**

**VIRKER**

**VERIFICÉR, AT DET**  Nu skal du teste, at din 2-faktor-godkendelse er korrekt sat op, og at appen leverer de rigtige engangsnøgler.

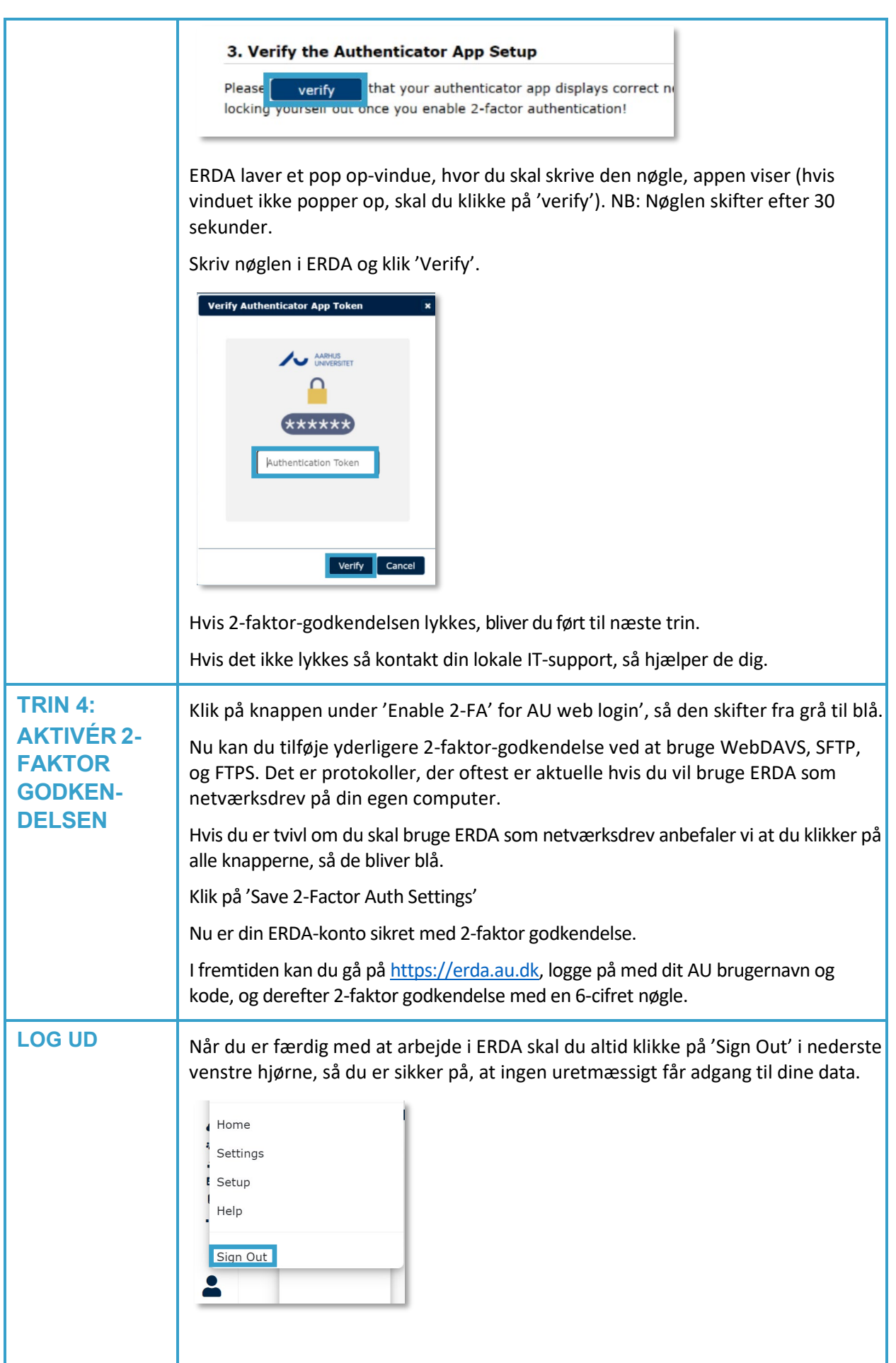

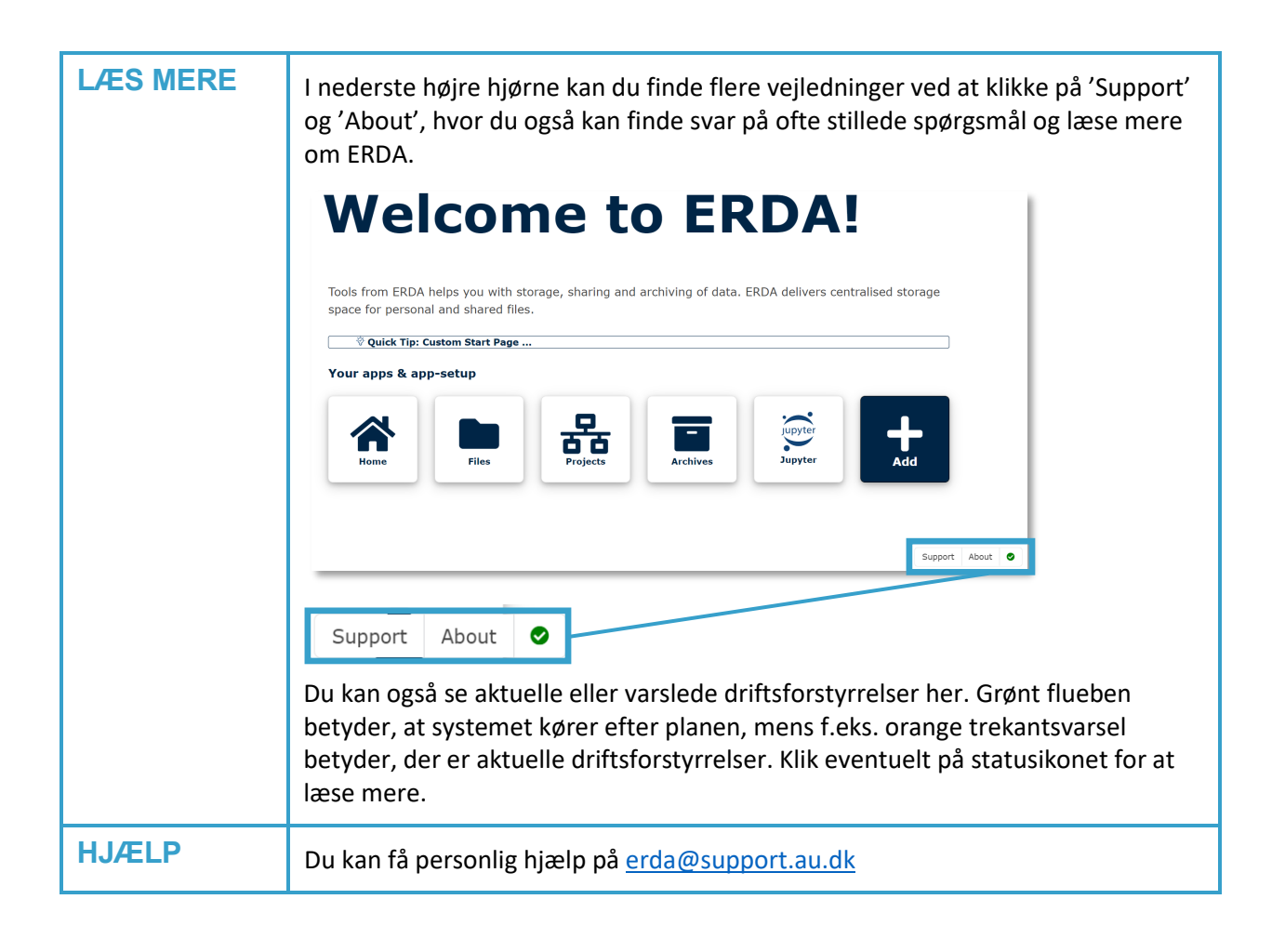

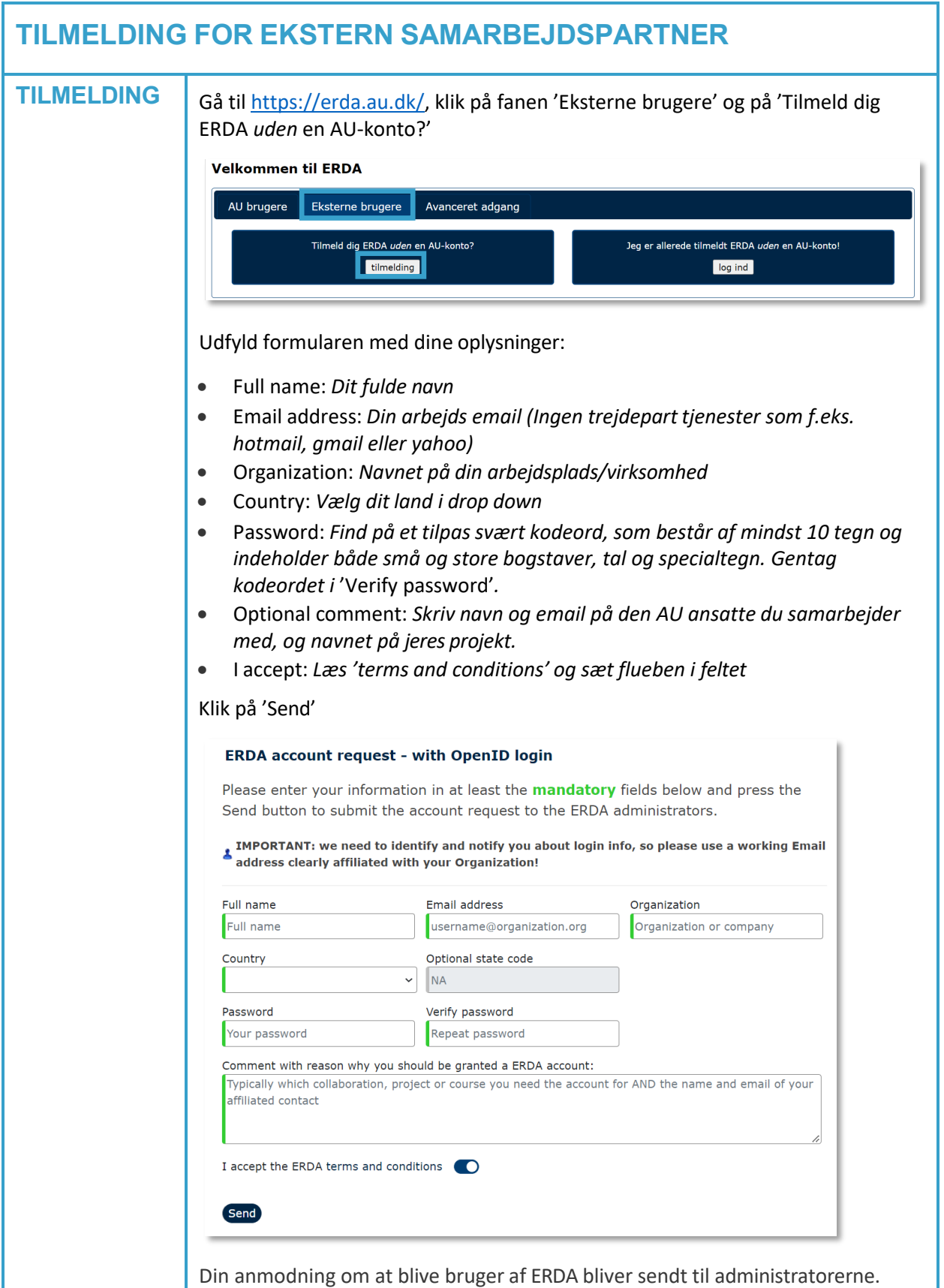

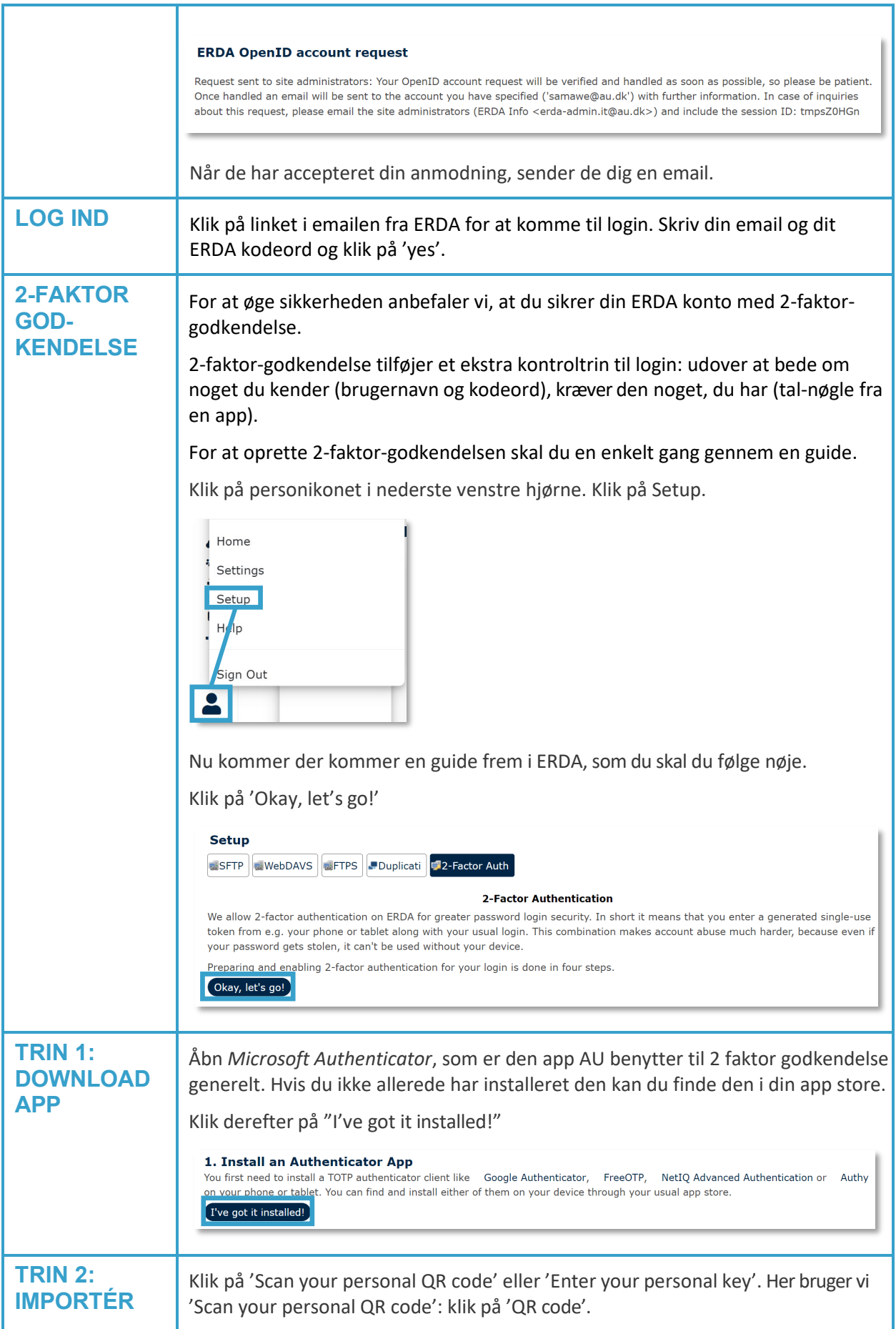

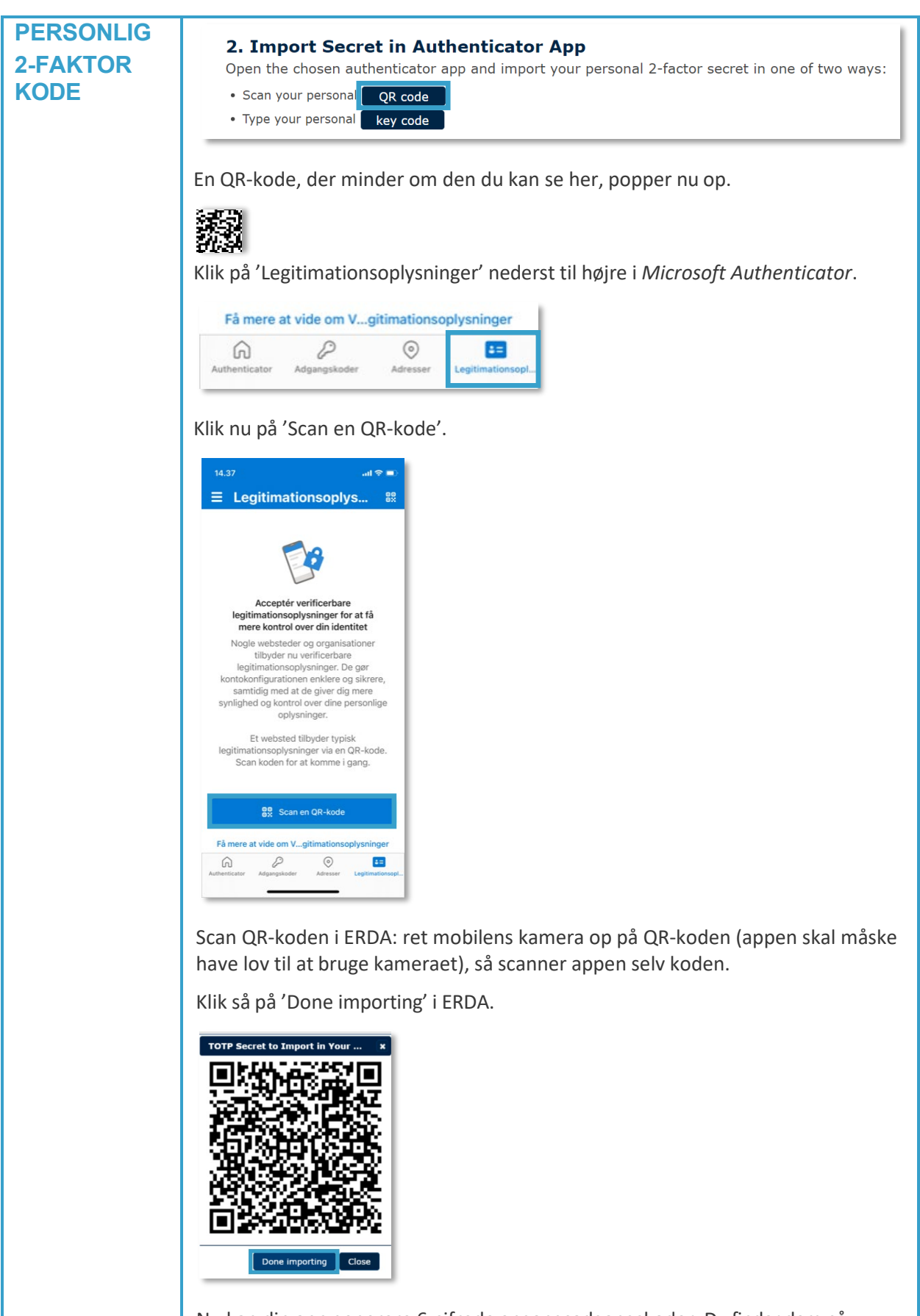

Nu kan din app generere 6-cifrede engangsadgangskoder. Du finder dem på *Microsoft Authenticator*s forside, under Aarhus universitet. I vores eksempel er

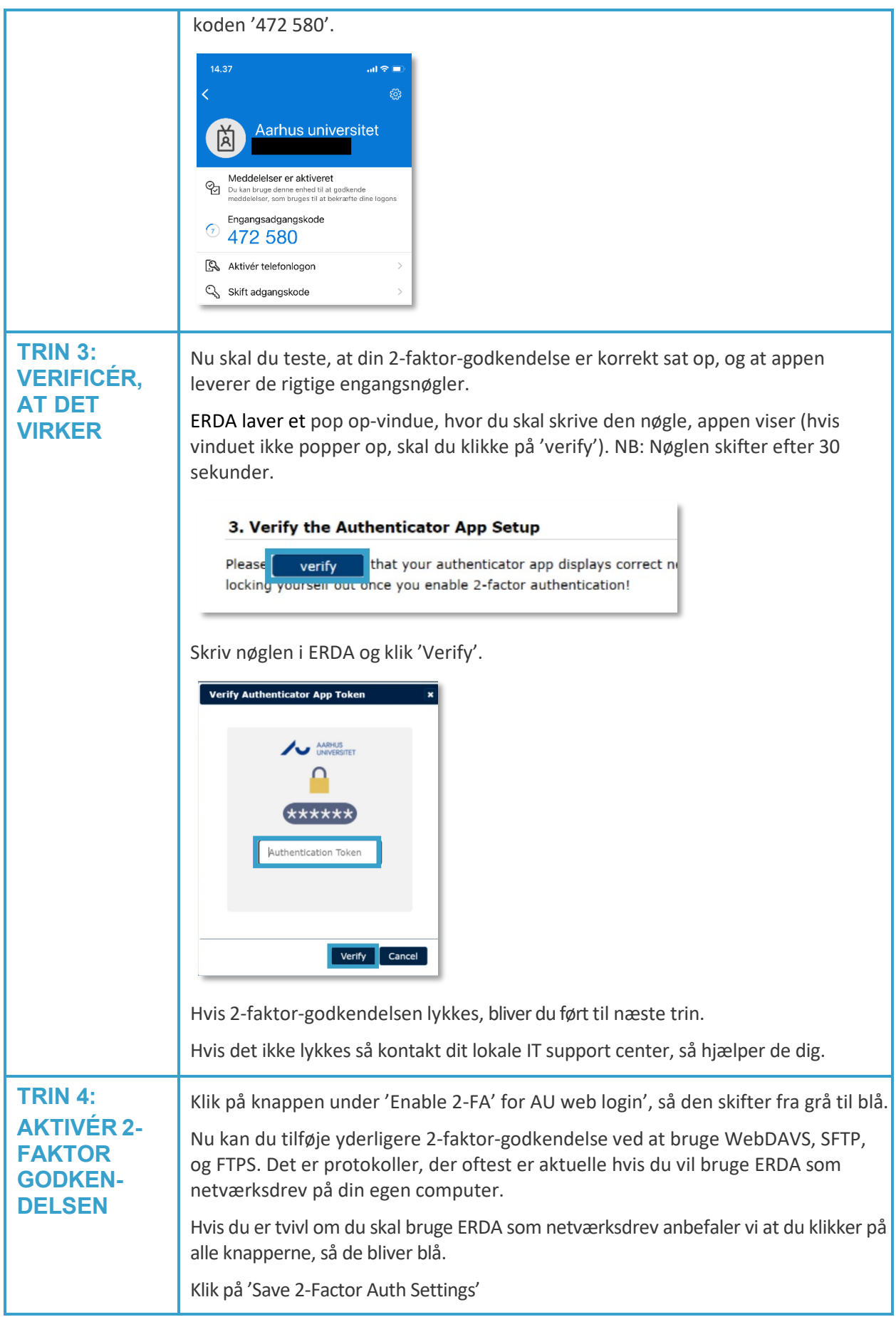

![](_page_9_Picture_91.jpeg)